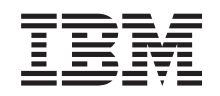

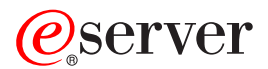

iSeries 270 y 8xx Actualización de la unidad del sistema de consola de operaciones a consola twinaxial (5540)

*Versión 5*

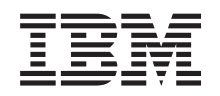

# ERserver

iSeries 270 y 8xx Actualización de la unidad del sistema de consola de operaciones a consola twinaxial (5540)

*Versión 5*

### **Nota**

Antes de utilizar esta información y el producto al que hace referencia, lea sin falta el apartado ["Avisos",](#page-28-0) en la página 23.

#### **Cuarta edición (agosto de 2005)**

Esta edición se aplica a la versión 5, release 3, modificación 0 de IBM Operating System / 400 (número de producto 5722–SS1) y a todos los releases y modificaciones subsiguientes hasta que no se indique lo contrario en las nuevas ediciones. Esta versión no se ejecuta en todos los modelos RISC (reduced instruction set computer) ni en todos los modelos CISC.

**© Copyright International Business Machines Corporation 2000, 2005. Reservados todos los derechos.**

## **Contenido**

### **[Actualización](#page-6-0) de consola de**

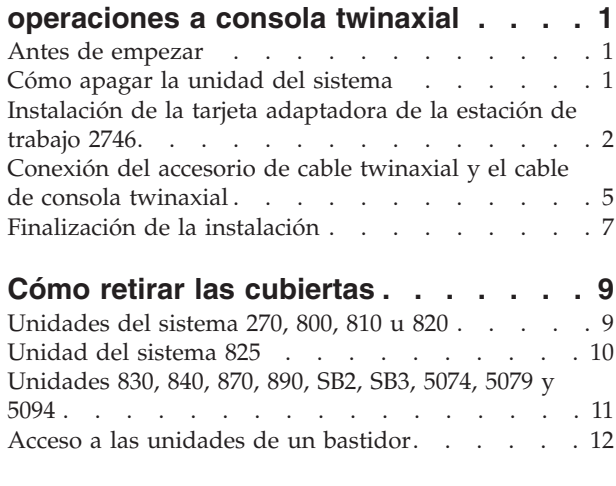

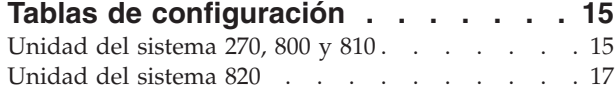

![](_page_4_Picture_940.jpeg)

## <span id="page-6-0"></span>**Actualización de consola de operaciones a consola twinaxial**

## **Antes de empezar**

Antes de empezar una tarea de sustitución o instalación, siga estos pasos:

- \_\_ 1. **Para una instalación y, si es posible, para una sustitución, asegúrese de que tiene una copia de seguridad actualizada del sistema (en la que se incluya el sistema operativo, los programas bajo licencia y los datos).** Si ha hecho una copia de seguridad del sistema operativo y de los programas bajo licencia desde la última vez que aplicó un PTF, esa copia de seguridad es aceptable.
- \_\_ 2. Dedique unos minutos a familiarizarse con estas instrucciones.
- \_\_ 3. Tenga a mano un destornillador plano mediano.
- \_\_ 4. Si falta alguna pieza o bien es incorrecta o está visiblemente dañada, llame a:
	- v El suministrador de servicio autorizado
	- v En Estados Unidos: IBM Rochester Manufacturing Automated Information Line (R–MAIL), teléfono 1–800–300–8751
	- v En otros países: utilice el sitio Web siguiente para encontrar los números de teléfono de servicio y soporte:

http://www.ibm.com/planetwide

- \_\_ 5. Si se propone instalar hardware nuevo en particiones lógicas, debe planificar y comprender los requisitos para realizar satisfactoriamente esta tarea. Vaya al tema que trata sobre particiones lógicas en *Information Center*. Después vuelva a estas instrucciones.
- \_\_ 6. Si surgen dificultades durante el procedimiento, póngase en contacto con un concesionario autorizado o con un suministrador de servicio autorizado.
- \_\_ 7. Determine si existen requisitos previos de PTF antes de instalar el nuevo dispositivo. Vaya al siguiente sitio Web:

[http://www-912.ibm.com/s\\_dir/slkbase.NSF/slkbase](http://www-912.ibm.com/s_dir/slkbase.NSF/slkbase)

- a. Seleccione **All Documents**.
- b. Seleccione **General Information**.
- c. Seleccione **Offerings**.
- d. Seleccione **Feature Prerequisites**.
- e. Seleccione **Customer Installation Features Prerequisites**.
- f. Localice el número de dispositivo y el release de OS/400 y verifique los requisitos previos.

### **Cómo apagar la unidad del sistema**

- \_\_ 1. Si hay un adaptador integrado para xSeries (IXA) en el sistema, ciérrelo utilizando las opciones de OS/400.
- \_\_ 2. Asegúrese de que todos los trabajos hayan finalizado.
- \_\_ 3. Cuando hayan finalizado todos los trabajos, escriba **pwrdwnsys \*immed** en una línea de mandatos y pulse Intro.

**Nota:** si surgen dificultades durante la instalación, póngase en contacto con el concesionario autorizado o con el suministrador de servicio.

- \_\_ 4. Cuando la unidad esté totalmente apagada, desconecte todos los PC de la unidad del sistema. Apague todos los dispositivos, tales como impresoras y pantallas, que estén conectados a la unidad del sistema.
- \_\_ 5. Desenchufe de las tomas de alimentación los cables de alimentación, como los de las impresoras y pantallas.

<span id="page-7-0"></span>\_\_ 6. Desenchufe de la toma de alimentación el cable de alimentación de la unidad del sistema y los cables de alimentación de las unidades de expansión que haya conectadas.

## **Instalación de la tarjeta adaptadora de la estación de trabajo 2746**

\_\_ 1. **PELIGRO**

**Para evitar una posible descarga eléctrica al tocar dos superficies con masas eléctricas distintas, utilice una sola mano, cuando sea posible, para conectar o desconectar cables de señal. (RSFTD004)**

- \_\_ 2. Si va a utilizar la consola local en una red (consola de LAN), quite el cable de red de la consola.
- \_\_ 3. Si va a utilizar la consola local conectada directamente, desconecte el cable de la consola de operaciones conectado a la tarjeta en una de estas posiciones:
	- v **Unidad del sistema 270, 800 u 810**, posición C07. Consulte el apartado ["Tablas](#page-20-0) de [configuración"](#page-20-0) en la página 15 para obtener más información.
	- v **Unidad del sistema 820**, posición C06. Consulte el apartado "Tablas de [configuración"](#page-20-0) en la [página](#page-20-0) 15 para obtener más información.
	- v **Unidad del sistema 825**, posición C06. Consulte el apartado "Tablas de [configuración"](#page-20-0) en la [página](#page-20-0) 15 para obtener más información.
	- v **Unidad del sistema 830, 840, SB2, SB3**, posición C02. Consulte el apartado ["Tablas](#page-20-0) de [configuración"](#page-20-0) en la página 15 para obtener más información.
	- v **Unidad del sistema 870 u 890**, posición C02. Consulte el apartado "Tablas de [configuración"](#page-20-0) en la [página](#page-20-0) 15 para obtener más información.
- 4. ¿Se ha instalado la tarjeta 2746 en alguna de las siguientes posiciones?
	- v **Unidad del sistema 270, 800 u 810: C06**
	- v **Unidad del sistema 820: C04 o C11**
	- v **Unidad del sistema 825: C11, C10, C03, C02, C01**
	- v **Unidad del sistema 830, 840, SB2, SB3: C04, C06, C07, C09 o C10**
	- v **Unidad del sistema 870 u 890: C04, C06, C07, C08 o C09**
	- No: vaya al paso siguiente.
	- \_\_ **Sí**: vaya a: ["Conexión](#page-10-0) del accesorio de cable twinaxial y el cable de consola twinaxial" en la [página](#page-10-0) 5.
- \_\_ 5. Antes de extraer la tarjeta de la unidad del sistema, hay que comprobar si existe una posición abierta para instalar en ella la tarjeta.

Fíjese en el área de tarjetas PCI. ¿Hay alguna posición abierta?

- \_\_ **Sí**: vaya al tema Instalación de la tarjeta PCI en *Information Center* para obtener información sobre cómo *cambiar de sitio una tarjeta en el iSeries*.
- \_\_ **No**: proceda del siguiente modo para determinar dónde debe colocarse la tarjeta.
	- Vaya al tema Instalación de la tarjeta PCI en *Information Center*.
	- Póngase en contacto con el concesionario autorizado o con el suministrador de servicio autorizado.
- \_\_ 6. **Atención:** Las tarjetas adaptadores son frágiles. **Utilice la cinta antielectrostática cuando las toque**, sosténgalas por los bordes solamente y no ponga los dedos en el área de circuitos impresos.
- \_\_ 7. Instale la tarjeta adaptadora 2746 nueva en una de las siguientes posiciones:
	- v **Unidad del sistema 270: C06**
	- v **Unidad del sistema 800 u 810: C07**
	- v **Unidad del sistema 820: C03 o C11**
	- v **Unidad del sistema 825: C06**
- v **Unidad del sistema 830, 840, SB2, SB3: C04, C06, C07, C09 o C10**
- v **Unidad del sistema 870 u 890: C04, C06, C07, C08 o C09**
- \_\_ 8. ¿Tiene la unidad tornillos para sujetar las tarjetas?

![](_page_8_Figure_3.jpeg)

- No: vaya al paso siguiente.
- Sí: quite el tornillo de la posición en la que va a instalar la tarjeta.
	- Vaya al paso 11 en la [página](#page-10-0) 5.
- 9. La unidad tiene pestillos para sujetar las tarjetas.
- \_\_ 10. Abra el pestillo situado en la posición en la que va a instalar la tarjeta. Mueva el pestillo en sentido contrario al de las agujas del reloj y gire el pestillo negro hacia fuera.

![](_page_9_Picture_0.jpeg)

*Figura 1. Ejemplo de pestillo de las tarjetas 270, 800, 810, 820, 825, 5075*

<span id="page-10-0"></span>![](_page_10_Figure_0.jpeg)

*Figura 2. Ejemplo de pestillos de las tarjetas 830, 840, 870, 890, SB2, SB3, 5079*

- \_\_ 11. Quite la placa de relleno.
- \_\_ 12. **Atención:** las tarjetas adaptadoras son frágiles:
	- v Sosténgalas por los bordes únicamente
	- v Mantenga los dedos fuera del área de circuitos impresos
	- v Utilice la cinta antielectrostática cuando las manipule
	- v No retire el envoltorio protector hasta que vaya a instalarlas
- \_\_ 13. Alinee la tarjeta adaptadora nueva con los soportes que hay dentro de la unidad del sistema y empújela hasta que quede encajada.
- \_\_ 14. Gire el pestillo negro hacia dentro y mueva el otro pestillo en el sentido de las agujas del reloj o bien coloque el tornillo para sujetar la tarjeta.
- \_\_ 15. Vaya al apartado "Conexión del accesorio de cable twinaxial y el cable de consola twinaxial".

## **Conexión del accesorio de cable twinaxial y el cable de consola twinaxial**

- $\_ 1.$  ¿Hay un cable conectado a la tarjeta 2746?
	- No: vaya al paso siguiente.
		- Sí: vaya al paso 4 en la [página](#page-11-0) 6.
- \_\_ 2. Localice el accesorio de cable twinaxial de 8 puertos (**número de pieza 21F5093**) y ponga una etiqueta al cable, por ejemplo, **C06**.
- \_\_ 3. Conecte el accesorio de cable twinaxial de 8 puertos al conector de la tarjeta 2746.

**Nota:** Cada uno de los puertos del cable de conexión de 8 puertos da soporte a siete dispositivos, lo que permite tener conectados 56 dispositivos, de los que sólo 40 pueden estar activos.

<span id="page-11-0"></span>\_\_ 4. Configure la estación de trabajo o el PC que se va a conectar a la unidad del sistema y que se utilizará de consola.

#### **Notas:**

- a. Sitúe la estación de trabajo o el PC que se va a utilizar de consola de la unidad del sistema a una distancia no superior a 6 metros (20 pies) con respecto a la unidad del sistema.
- b. Siga las instrucciones adjuntadas con la estación de trabajo o el PC para configurarlos.
- \_\_ 5. Busque un cable twinaxial y póngale una etiqueta con el rótulo **cable de consola**.
- \_\_ 6. Alinee la cuña B- del **puerto 0** del conector de cable twinaxial de 8 puertos con la ranura A- del accesorio de cable twinaxial (Figura 3).

Inserte el accesorio, sosténgalo y haga girar la pieza circular exterior hasta que quede apretada.

![](_page_11_Picture_8.jpeg)

*Figura 3. Dónde debe conectarse el cable de consola de la unidad del sistema*

\_\_ 7. Conecte el otro extremo del cable de consola twinaxial al PC o la estación de trabajo que sirve de consola de la unidad del sistema.

**Nota:** la dirección de estación de trabajo de la consola **debe estar establecida en 0**. Para establecer la dirección, consulte el manual adjuntado con el dispositivo.

- \_\_ 8. Coloque las cubiertas lateral y posterior de la unidad del sistema.
- \_\_ 9. **PELIGRO**

**Una toma de alimentación no cableada correctamente podría ocasionar que las partes metálicas del sistema o de los productos conectados al sistema tuvieran un voltaje peligroso. Es responsabilidad del cliente asegurarse de que la toma de alimentación está debidamente cableada y conectada a tierra para evitar una descarga eléctrica. (RSFTD201)**

Enchufe a una toma de alimentación los cables de alimentación de los componentes siguientes.

• Unidad del sistema

**Nota:** no encienda todavía la unidad del sistema.

v Consola de la unidad del sistema

## <span id="page-12-0"></span>**Finalización de la instalación**

- \_\_ 1. Encienda el PC o la estación de trabajo que sirve de consola de la unidad del sistema.
- \_\_ 2. ¿Cuál es el modelo de la unidad del sistema: 270, 800, 810, 820 u 825?
	- \_\_ **270, 800 u 810**: vaya al paso siguiente.
		- \_\_ **820, 825, 830, 840, SB2, SB3, 870 u 890**: vaya al paso 5.
- \_\_ 3. Fíjese en el visor Función/Datos del panel de control.
- \_\_ 4. ¿Aparece **01 B M V=S** en el visor Función/Datos?
	- \_\_ **Sí**: vaya al paso 7 en la [página](#page-13-0) 8.
	- \_\_ **No**: proceda del siguiente modo:
		- \_\_ a. Pulse el botón Incremento/Decremento hasta que aparezca **02** en el visor Función/Datos.
		- \_\_ b. Pulse el botón Intro del panel de control.
		- \_\_ c. Pulse el botón Incremento/Decremento hasta que aparezca **B** en el visor Función/Datos.
		- \_\_ d. Pulse el botón Intro del panel de control.
		- \_\_ e. Pulse el botón Incremento/Decremento hasta que aparezca **M** en el visor Función/Datos.
		- \_\_ f. Pulse el botón Intro del panel de control.
		- \_\_ g. Pulse el botón Incremento/Decremento hasta que aparezca **S** en el visor Función/Datos.
		- \_\_ h. Pulse el botón Intro del panel de control.
		- \_\_ i. Pulse el botón Incremento/Decremento hasta que aparezca **01** en el visor Función/Datos.
		- \_\_ j. Pulse el botón Intro del panel de control.
			- Debería aparecer **01 B M S** en el visor Función/Datos. Si no es así, repita los pasos del 4a al 4i.
		- \_\_ k. Vaya al paso 7 en la [página](#page-13-0) 8.
- \_\_ 5. Fíjese en el visor Función/Datos del panel de control.
- \_\_ 6. ¿Aparece **01 B V=S** en el visor Función/Datos y está encendido el indicador de modalidad manual (una mano pequeña)?
	- Sí: vaya al paso siguiente.
	- \_\_ **No**: proceda del siguiente modo:
		- \_\_ a. Pulse el botón de selección de modalidad hasta que se encienda el indicador de modalidad Manual (una mano pequeña).
		- \_\_ b. Pulse el botón Incremento/Decremento hasta que aparezca **02** en el visor Función/Datos.
		- \_\_ c. Pulse el botón Intro del panel de control.
		- \_\_ d. Pulse el botón Incremento/Decremento hasta que aparezca **B** en el visor Función/Datos.
		- \_\_ e. Pulse el botón Intro del panel de control.
		- \_\_ f. Pulse el botón Incremento/Decremento hasta que aparezca **S** en el visor Función/Datos.
		- \_\_ g. Pulse el botón Intro del panel de control.
		- \_\_ h. Pulse el botón Incremento/Decremento hasta que aparezca **01** en el visor Función/Datos.

<span id="page-13-0"></span>\_\_ i. Pulse el botón Intro del panel de control.

Debería aparecer **01 B S** en el panel Función/Visor y se iluminará el indicador de modalidad manual (una mano pequeña). Si no aparece, repita los pasos del 6a [en](#page-12-0) la [página](#page-12-0) 7 al 6h en la [página](#page-12-0) 7.

- $\Box$  j. Vaya al paso 7.
- \_\_ 7. Pulse el botón de encendido de la unidad del sistema. Se encenderá la luz de encendido.

**Nota:** una vez que se ha encendido el sistema y que se ha completado la IPL, aparecerá la pantalla *IPL o instalación del sistema* en la consola de la unidad del sistema.

\_\_ 8. Seleccione **Utilizar herramientas de servicio dedicado (DST)** en la pantalla *IPL o instalación del sistema*.

Pulse Intro.

- \_\_ 9. Escriba **su ID de usuario y contraseña para las herramientas de servicio** en la pantalla *Inicio de sesión de Herramientas de servicio dedicado (DST)*. Pulse Intro.
- \_\_ 10. Seleccione **Trabajar con el entorno DST** en la pantalla *Utilizar herramientas de servicio dedicado (DST)*.

Pulse Intro.

- \_\_ 11. Seleccione **Dispositivos del sistema** en la pantalla *Trabajar con el entorno DST*. Pulse Intro.
- \_\_ 12. Seleccione **Modalidad de consola** en la pantalla *Trabajar con dispositivos del sistema*. Pulse Intro.
- \_\_ 13. Seleccione **Twinaxial** en la pantalla *Seleccionar tipo de consola*. Pulse Intro.
- \_\_ 14. Pulse F3 (Salir) una vez
- \_\_ 15. Seleccione **Efectuar IPL** en la pantalla *Utilizar herramientas de servicio dedicado (DST)*. Pulse Intro.
- \_\_ 16. Inicie una sesión en la unidad del sistema. Asegúrese de que tiene autorización para las herramientas de servicio.
- \_\_ 17. Escriba **strsst** en la línea de mandatos del *menú principal*. Pulse Intro.
- \_\_ 18. Seleccione **Arrancar una herramienta de servicio** en la pantalla *Herramientas de servicio del sistema (SST)*.

Pulse Intro.

- \_\_ 19. Seleccione **Gestor de servicio de hardware** en la pantalla *Arrancar una herramienta de servicio*. Pulse Intro.
- \_\_ 20. Seleccione **Recursos de hardware empaquetado (sistemas, bastidores, tarjetas,...)** en la pantalla *Gestor de servicio de hardware*. Pulse Intro.
- \_\_ 21. Escriba **9** en la línea *Unidad del sistema*.
- \_\_ 22. Pulse Av Pág, si es necesario, y fíjese en la columna *Posic Tarj*.
- \_\_ 23. Verifique que las tarjetas que ha instalado o cambiado de sitio aparecen en la posición en la que las ha colocado.
- \_\_ 24. Ha acabado la actualización de dispositivo.
- \_\_ 25. Pulse F3 tres veces y pulse Intro para volver al *menú principal*.

## <span id="page-14-0"></span>**Cómo retirar las cubiertas**

Localice el diagrama que represente la unidad en la que está trabajando:

- "Unidades del sistema 270, 800, 810 u 820"
- ["Unidades](#page-16-0) 830, 840, 870, 890, SB2, SB3, 5074, 5079 y 5094" en la página 11
- "Acceso a las unidades de un [bastidor"](#page-17-0) en la página 12

## **Unidades del sistema 270, 800, 810 u 820**

Para acceder a la ubicación de la tarjeta PCI, debe retirar la cubierta posterior, si la tiene, y la cubierta lateral:

- \_\_ 1. Coloque una mano en la parte inferior de la cubierta posterior, empújela hacia arriba y tire de ella hacia fuera.
- \_\_ 2. **Atención:** si retira la cubierta lateral mientras el servidor está encendido, pueden producirse errores debido a las interferencias electromagnéticas.

Para retirar la cubierta lateral derecha (vista desde la parte posterior), afloje los tornillos de mano y empuje con suavidad la cubierta desde la parte frontal hacia atrás hasta que no avance más.

\_\_ 3. Tire de la cubierta hacia fuera.

<span id="page-15-0"></span>![](_page_15_Figure_0.jpeg)

## **Unidad del sistema 825**

Para acceder a la ubicación de tarjeta PCI, es necesario retirar la cubierta posterior y la cubierta lateral:

- \_\_ 1. Coloque una mano en la parte inferior de la cubierta posterior, empújela hacia arriba y tire de ella hacia fuera.
- \_\_ 2. Para retirar la cubierta lateral derecha (vista desde la parte posterior), afloje los tornillos de mano y empuje con suavidad la cubierta desde la parte frontal hacia atrás hasta que no avance más.
- \_\_ 3. Tire de la cubierta hacia fuera.

<span id="page-16-0"></span>![](_page_16_Figure_0.jpeg)

## **Unidades 830, 840, 870, 890, SB2, SB3, 5074, 5079 y 5094**

Para acceder a la ubicación de tarjeta PCI, es necesario abrir la cubierta posterior:

- A Abra la cubierta posterior.
- **B** Retire la cubierta posterior.
- v Retire la placa de acceso a la tarjeta PCI.

<span id="page-17-0"></span>![](_page_17_Figure_0.jpeg)

## **Acceso a las unidades de un bastidor**

1. Diríjase a la parte posterior del bastidor, presione el pestillo A y abra la puerta posterior del bastidor.

![](_page_17_Figure_3.jpeg)

2. Haga presión en los pestillos **B** y tire del servidor utilizando el asa **C**.

![](_page_18_Figure_0.jpeg)

- 3. Consulte los diagramas anteriores de la unidad para quitar la cubierta lateral.
- 4. Si emplea cables para el servidor, haga pasar los cables sobrantes por el brazo de organización del cable D- y sujete los cables con los cierres de fijación.

![](_page_19_Picture_0.jpeg)

## <span id="page-20-0"></span>**Tablas de configuración**

Vaya a la unidad del sistema:

- v "Unidad del sistema 270, 800 y 810"
- v ["Unidad](#page-22-0) del sistema 820" en la página 17
- v ["Unidad](#page-23-0) del sistema 825" en la página 18
- v ["Unidad](#page-23-0) del sistema 830, 840, SB2 y SB3" en la página 18
- v ["Unidad](#page-24-0) del sistema 870 y 890" en la página 19

## **Unidad del sistema 270, 800 y 810**

![](_page_20_Figure_8.jpeg)

= Posiciones ocupadas si 2890, 2891 o 2899 IXS está instalada

 $\mathbb{N}$  = Posiciones ocupadas si 2892 IXS está instalada

RZAQ5504-4

- v El IOP incorporado controla la posición C07, C01, y posiblemente la C06 y la C05.
- v Los IOP controlan los IOA de las posiciones que están debajo del IOP. Por ejemplo, si hubiese un IOP en C04, controlaría los IOA de C03 y C02.
- v En el diagrama, SCSI indica la posición del primer controlador interno de unidad de discos (tarjetas 2757, 2763, 2780, 2782, 4748, 4778, 5703, 5705 o 9767). (9767 solo está en las unidades 270). La primera tarjeta controladora de unidad de discos debe estar en C01 y conectar la unidad de discos de origen de carga, la cinta interna y el CD–ROM o DVD al puerto 0 del bus SCSI.

![](_page_21_Figure_0.jpeg)

**Nota:** El adaptador que se muestra tiene 4 puertos. Aunque otros adaptadores puedan tener 2 o 3 puertos, la numeración de los puertos del bus es la misma.

v Se permite una segunda 2757, 2763, 2780, 2782, 4748, 4778 o 5703 en una unidad del sistema 270, 800 y 810 con una unidad de expansión 7104 o 7116 conectada.

## <span id="page-22-0"></span>**Unidad del sistema 820**

![](_page_22_Figure_1.jpeg)

 $\overline{N}$  = Posiciones ocupadas si 2892 IXS está instalada

RZAQ5505-4

- v El IOP incorporado controla la posición C06 y C05 y posiblemente la C04 y C03.
- v Los IOP controlan los IOA en el sentido señalado por las flechas dentro del conjunto de puente PCI.
- v En el diagrama, SCSI indica la posición del primer controlador interno de unidad de discos. Coloque el IOA 2757, 2763, 2780, 2782, 4748, 4778, 5703 o 9767 en la posición C05. La primera tarjeta controladora de unidad de discos debe estar en C05 y conectar la unidad de discos de origen de carga, la cinta interna y el CD-ROM o DVD.
- Se permiten dos controladores de unidad de discos internos por unidad del sistema 820.
- v Sólo se permite un segundo controlador de unidad de discos interno en la unidad del sistema si están instalados los mecanismos de retención de cable extraíbles.
- v El segundo controlador de unidad de discos interno no puede estar en la posición de tarjeta C07 ni C08.

## <span id="page-23-0"></span>**Unidad del sistema 825**

![](_page_23_Figure_1.jpeg)

= posiciones ocupadas si 2890, 2891 o 2899 IXS está instalada ш

 $\overline{N}$  = posiciones ocupadas si 2892 IXS está instalada

RZAQ5514-0

- v El IOP controla C06, C05.
- v Los IOP controlan los IOA en el sentido señalado por las flechas dentro del conjunto de puente PCI.
- v En el diagrama, SCSI indica la posición del primer controlador interno de unidad de discos (tarjetas 2757, 2763, 2782, 4748, 4778). La primera tarjeta controladora de unidad de discos debe estar en C05 y conectar el dispositivo de cinta y CD-ROM o DVD internos de la unidad de discos de origen de carga.
- v Se permiten tres controladores de unidad de discos internos por cada unidad del sistema 825.

## **Unidad del sistema 830, 840, SB2 y SB3**

- v Los IOP controlan los IOA en el sentido señalado por las flechas dentro del conjunto de puente PCI.
- v En el diagrama, SCSI indica la posición del primer controlador interno de unidad de discos (tarjetas 2757, 4778, 4748, 9748 o 9778). La primera tarjeta controladora de unidad de discos debe estar en C03 y debe conectar la cinta interna, la unidad de discos de origen de carga y el CD-ROM o DVD.
- v Además, se permiten dos controladores de unidad de discos adicionales en las unidades del sistema 830 u 840.
- v No se permiten controladores de unidad de discos adicionales en las unidades del sistema SB2 y SB3.

<span id="page-24-0"></span>![](_page_24_Figure_0.jpeg)

## **Unidad del sistema 870 y 890**

- v Los IOP controlan los IOA en el sentido señalado por las flechas dentro del conjunto de puente PCI.
- v En el diagrama, SCSI indica la posición del primer controlador interno de unidad de discos (tarjetas 2757, 4778, 4748, 9748 o 9778). La primera tarjeta controladora de unidad de discos debe estar en C03 y debe conectar la cinta interna, la unidad de discos de origen de carga y el CD-ROM o DVD.
- v Además, se permiten dos controladores de unidad de discos en las unidades del sistema 830 u 840.
- v No se permiten controladores de unidad de discos adicionales en las unidades del sistema SB2 y SB3.

![](_page_25_Figure_0.jpeg)

= posiciones ocupadas si 2890, 2891 o 2899 IXS está instalada

 $\sum$  = posiciones ocupadas si 2892 IXS está instalada

Nota: las tarjetas de características cortas o largas pueden ir en cualquier posición.

![](_page_25_Figure_4.jpeg)

## <span id="page-26-0"></span>**Panel de control de la unidad del sistema**

Sitúese delante de la parte frontal de la unidad del sistema iSeries. Abra la puerta del panel de control.

El panel de control será como el que está representado en la Figura 4 o la Figura 5 en la [página](#page-27-0) 22. Tome como referencia el que corresponda a su unidad.

![](_page_26_Figure_3.jpeg)

*Figura 4. Panel de control sin llave electrónica*

A continuación se describe la leyenda de la Figura 4:

A-Luz de encendido

- v Si la luz es intermitente, indica que la unidad recibe alimentación eléctrica.
- v Si la luz es continua, indica que la unidad está encendida y en funcionamiento.

#### B-Botón de encendido

- C-Actividad del procesador
- D-Atención del sistema
- E-Visor Función/Datos
- $\vert$ F $\vert$ Botones Incremento/Decremento
- $\overline{\mathsf{G}}$ Botón Intro

Si el panel de control es como el que aparece en la Figura 5 en la [página](#page-27-0) 22, antes de poder utilizar los botones Incremento/Decremento F y el botón Intro G, debe pulsar el botón de selección de modalidad H-para seleccionar la modalidad Manual N. Para utilizar la selección de modalidad, debe insertar la llave electrónica.

<span id="page-27-0"></span>![](_page_27_Figure_0.jpeg)

*Figura 5. Panel de control con llave electrónica*

- A- Luz de encendido
	- v Si la luz es intermitente, indica que la unidad recibe alimentación eléctrica.
	- v Si la luz es continua, indica que la unidad está encendida y en funcionamiento.
- **B** Botón de encendido
- C-Actividad del procesador
- D-Atención del sistema
- E-Visor Función/Datos
- $\vert$ F $\vert$ Botones Incremento/Decremento
- G-Botón Intro
- H-Selección de modalidad
- $\vert$ J $\vert$ Ranura de la llave electrónica
- K-Protegido
- $\overline{\mathsf{L}}$ Automático
- M-Normal
- N-Manual

## <span id="page-28-0"></span>**Apéndice. Avisos**

Esta información ha sido creada para los productos y servicios ofrecidos en EE.UU.

Es posible que IBM no ofrezca los productos, servicios o dispositivos descritos en este documento en otros países. Consulte al representante local de IBM acerca de los productos y servicios disponibles actualmente en su zona. Cualquier referencia a un producto, programa o servicio IBM no implica que únicamente pueda utilizarse dicho producto, programa o servicio IBM. En su lugar, puede utilizarse cualquier producto, programa o servicio funcionalmente equivalente que no vulnere ninguno de los derechos de propiedad intelectual de IBM. No obstante, es responsabilidad del usuario evaluar y verificar el funcionamiento de cualquier producto, programa o servicio no IBM.

IBM puede tener patentes o solicitudes de patente pendientes de aprobación que cubran alguno de los temas tratados en este documento. La posesión de este documento no le otorga licencia sobre dichas patentes. Puede enviar las consultas sobre licencias, por escrito, a la siguiente dirección:

IBM Director of Licensing IBM Corporation North Castle Drive Armonk, NY 10504-1785 Estados Unidos

El párrafo siguiente no es aplicable en el Reino Unido ni en ningún otro país en el que tales **disposiciones sean incompatibles con la legislación local:** INTERNATIONAL BUSINESS MACHINES CORPORATION PROPORCIONA ESTA PUBLICACIÓN "TAL CUAL" SIN GARANTÍA DE NINGUNA CLASE, EXPLÍCITA O IMPLÍCITA, INCLUYÉNDOSE, PERO SIN LIMITARSE A LAS MISMAS, LAS GARANTÍAS IMPLÍCITAS DE NO VULNERABILIDAD, COMERCIALIZACIÓN O IDONEIDAD PARA UN PROPÓSITO DETERMINADO. Algunas legislaciones no contemplan la declaración de limitación de responsabilidades, ni implícitas ni explícitas, en determinadas transacciones, por lo que cabe la posibilidad de que esta declaración no se aplique en su caso.

Esta información puede contener imprecisiones técnicas o errores tipográficos. Periódicamente se efectúan cambios en la información incluida en este documento; estos cambios se incorporarán en nuevas ediciones de la publicación. IBM puede efectuar mejoras o cambios en los productos o programas descritos en esta publicación en cualquier momento y sin notificación previa.

Cualquier referencia en esta información a sitios Web no de IBM se proporciona únicamente para su comodidad y no debe considerarse de ninguna manera como una aprobación de dichos sitios Web. Los materiales de estos sitios Web no son parte de los materiales de IBM para este producto y el uso que se haga de estos sitios Web es de la entera responsabilidad del usuario.

IBM podría utilizar o distribuir la información que el usuario suministre de la forma que crea apropiada sin que incurra en ninguna obligación ante el usuario.

Cualquier información de rendimiento que aparezca en este documento ha sido determinada en un entorno controlado. Por lo tanto, los resultados obtenidos en otros entornos operativos podrían ser distintos. Algunas mediciones se han realizado en sistemas en fase de desarrollo y, por lo tanto, no hay ninguna garantía de que estas mediciones sean las mismas en los sistemas normalmente disponibles. Además, algunas mediciones podrían haberse estimado mediante extrapolación. Los resultados reales podrían ser diferentes. Los usuarios de este documento deberían verificar los datos aplicables para su entorno específico.

La información concerniente a productos no IBM se ha obtenido de los suministradores de dichos productos, de sus anuncios publicados o de otras fuentes de información pública disponibles. IBM no ha <span id="page-29-0"></span>comprobado dichos productos y no puede afirmar la exactitud en cuanto a rendimiento, compatibilidad u otras características relativas a productos no IBM. Las consultas acerca de las posibilidades de los productos no IBM deben dirigirse a los suministradores de los mismos.

Todas las afirmaciones relativas a los planes futuros de IBM están sujetas a cambios o retiradas sin notificación previa, y solamente representan planes y objetivos.

Todos los precios de IBM mostrados son precios actuales de venta al por menor sugeridos por IBM y sujetos a modificaciones sin notificación previa. Los precios de los concesionarios pueden ser diferentes.

Esta información está pensada a efectos de planificación. La información aquí contenida está sujeta a cambios antes de que los productos descritos estén disponibles.

Esta información contiene ejemplos de datos e informes utilizados en operaciones comerciales diarias. Para ilustrarlas de la forma más completa posible, los ejemplos incluyen nombres de personas, empresas, marcas y productos. Todos estos nombres son ficticios y cualquier parecido con nombres y direcciones utilizados por una empresa real es mera coincidencia.

Si está viendo esta información en copia software, es posible que las fotografías y las ilustraciones en color no aparezcan.

Los gráficos y especificaciones contenidos aquí no deben reproducirse total ni parcialmente sin el permiso escrito de IBM.

IBM ha preparado esta publicación para que los representantes de servicio de hardware la utilicen para el mantenimiento o reparación de las máquinas indicadas específicamente. IBM no pretende dar a entender que es adecuada para otros propósitos.

Los gráficos y especificaciones contenidos aquí no deben reproducirse total ni parcialmente sin el permiso escrito de IBM.

IBM ha preparado esta publicación para que el personal de atención al cliente la utilice para el funcionamiento y planificación de las máquinas indicadas específicamente. IBM no pretende dar a entender que es adecuada para otros propósitos.

### **Marcas registradas**

Los términos siguientes son marcas registradas de International Business Machines Corporation en Estados Unidos o en otros países:

Application System/400 AS/400 e (logotipo) IBM iSeries Operating System/400 OS/400 400

Lotus, Freelance y WordPro son marcas registradas de International Business Machines Corporation y Lotus Development Corporation en Estados Unidos o en otros países.

C-bus es una marca registrada de Corollary, Inc. en los Estados Unidos y/o en otros países.

ActionMedia, LANDesk, MMX, Pentium y ProShare son marcas registradas de Intel Corporation en los Estados Unidos y/o en otros países.

<span id="page-30-0"></span>Microsoft, Windows, Windows NT y el logotipo de Windows son marcas registradas de Microsoft Corporation en Estados Unidos o en otros países.

SET y el logotipo de SET son marcas registradas de SET Secure Electronic Transaction LLC.

Java y todas las marcas registradas basadas en Java son marcas registradas de Sun Microsystems, Inc. en Estados Unidos y/o en otros países.

UNIX es una marca comercial registrada de The Open Group en Estados Unidos y otros países.

Los demás nombres de compañías, productos y servicios pueden ser marcas registradas o de servicio de otras empresas.

### **Condiciones para descargar e imprimir publicaciones**

Se concede permiso para utilizar las publicaciones que ha seleccionado para descargar bajo las siguientes condiciones y su indicación de aceptación de éstas.

**Uso personal:** puede reproducir estas publicaciones para su uso personal y no comercial siempre que respete todas las notas de propiedad. No puede distribuir, visualizar ni confeccionar trabajos derivados de estas publicaciones, o parte de ellas, sin el consentimiento explícito de IBM.

**Uso comercial:** puede reproducir, distribuir y visualizar estas publicaciones únicamente en su empresa, siempre que respete todas las notas de propiedad. No puede confeccionar trabajos derivados de estas publicaciones ni reproducir, distribuir o visualizar estas publicaciones o parte de ellas fuera de su empresa, sin el consentimiento explícito de IBM.

A menos que se otorge explícitamente en este permiso, no se conceden otros permisos, licencias o derechos, explícitos o implícitos, en relación con las publicaciones o cualquier información, datos, software o propiedad intelectual que estas contengan.

IBM se reserva el derecho de retirar los permisos otorgados cuando crea que el uso de las publicaciones perjudica a sus intereses o, cuando IBM considere que no se siguen correctamente las instrucciones anteriores.

No puede descargar, exportar ni reexportar esta información a menos que respete completamente todas las leyes y normativas válidas, inclusive las leyes y regulaciones de exportación de los Estados Unidos. IBM NO EFECTÚA NINGÚN TIPO DE GARANTÍA SOBRE EL CONTENIDO DE ESTAS PUBLICACIONES. LAS PUBLICACIONES SE OFRECEN ″TAL COMO ESTÁN″ SIN NINGÚN TIPO DE GARANTÍA, EXPLÍCITA O IMPLÍCITA, INCLUSIVE, SIN LIMITARSE A ELLO, GARANTÍAS IMPLÍCITAS DE COMERCIABILIDAD Y ADECUACIÓN PARA UN FIN DETERMINADO.

Todo el material tiene derechos de copia propiedad de IBM Corporation.

Al descargar o imprimir una publicación de este sitio, indica su conformidad con estas condiciones.

### **Información de declaración de limitación de responsabilidad**

Este documento contiene ejemplos de programación.

IBM le otorga una licencia no exclusiva de copyright para la utilización de todos los ejemplos de código de programación a partir de los que puede generar funciones similares ajustadas a sus propias necesidades específicas.

<span id="page-31-0"></span>IBM proporciona todo el código de ejemplo sólo con finalidades ilustrativas. Estos ejemplos no se han probado exhaustivamente bajo todo tipo de condiciones. Por lo tanto, IBM no puede garantizar ni implicar la fiabilidad, la posibilidad de servicio técnico ni el funcionamiento de estos programas.

Todos los programas contenidos aquí se proporcionan al usuario ″TAL CUAL″ sin garantías de ningún tipo. Se renuncia expresamente a las garantías implícitas de no vulneración, posibilidad de comerciabilidad y adecuación para un propósito concreto.

## **Avisos de emisión electrónica**

## **Declaración de la Comisión federal de comunicaciones (FCC)**

**Nota:** este equipo ha sido evaluado y cumple con los límites de un dispositivo digital de Clase A, según el Apartado 15 de las normas de FCC. Estos límites están diseñados para ofrecer una protección adecuada contra interferencias nocivas cuando el equipo se utiliza en un entorno comercial. Este equipo genera, utiliza y puede radiar energía de radio-frecuencia y, si no se instala y utiliza según el manual de instrucciones, podría provocar interferencias nocivas para las comunicaciones de radio. La utilización de este equipo en un área residencial podría provocar interferencias nocivas, en cuyo caso el usuario deberá corregir las interferencias por su cuenta.

Deben utilizarse cables y conectores con toma de tierra y con el blindaje adecuado para ajustarse a los límites de emisión de la FCC. IBM no se responsabiliza de las interferencias de radio o televisión provocadas si no se utilizan los cables y conectores recomendados o si se efectúan cambios o modificaciones no autorizados en el equipo. Los cambios o modificaciones no autorizados podrían anular la autorización del usuario para el uso del equipo.

Este dispositivo se ajusta al Apartado 15 de las normas de la FCC. La utilización está sujeta a las dos condiciones siguientes: (1) este dispositivo no puede provocar interferencias nocivas, y (2) este dispositivo debe aceptar las interferencias recibidas, inclusive aquellas que podrían provocar un funcionamiento indeseado.

Parte responsable:

International Business Machines Corporation New Orchard Road Armonk, NY 10504

Teléfono: 1-919-543-2193

### **Declaración de adecuación industrial canadiense**

Este aparato digital de Clase A se ajusta a los requisitos de las Normativas canadienses para equipos que provocan interferencias.

### **Avis de conformité à la réglementation d'Industrie Canada**

Cet appareil numérique de la classe A respecte toutes les exigences du Règlement sur le matériel brouilleur du Canada.

### **Declaración de adecuación de la comunidad europea**

Este producto se ajusta a los requisitos de protección de la directiva del consejo europeo 89/336/EEC referente a la aproximación de las leyes de los estados miembros en cuanto a compatibilidad electromagnética. IBM no puede aceptar ninguna responsabilidad por el incumplimiento de los requisitos de protección resultante de una modificación no recomendada del producto, inclusive el uso de tarjetas opcionales que no sean de IBM.

### **Declaración de Clase A de Australia y Nueva Zelanda**

**Atención:** éste es un producto de Clase A. En un entorno doméstico, este producto puede provocar interferencias de radio, en cuyo caso el usuario debería tomar las medidas adecuadas.

**Declaración del VCCI - Japón**

この装置は、クラスA 情報技術装置です。この装置を家庭環境で使用する と電波妨害を引き起こすことがあります。この場合には使用者が適切な対策 を講ずるよう要求されることがあります。  $VCC I - A$ 

A continuación se ofrece un resumen de la declaración del VCCI en japonés del recuadro anterior.

Éste es un producto de Clase A basado en el estándar del Voluntary Control Council for Interference (VCCI) del equipo de tecnología de la información (TI). Si este equipo se utiliza en un entorno doméstico, puede causar interferencias en las comunicaciones por radio. En tal caso, puede exigirse al usuario que tome las medidas oportunas para corregirlas.

### **Declaración sobre interferencias electromagnéticas (EMI) - República Popular de China**

Por cada GB 9254–1998, el manual del usuario de un producto de Clase A debe llevar el siguiente mensaje de aviso (traducción en español del estándar chino) sobre el uso del producto en un entorno doméstico en chino (*chino simplificado*):

![](_page_32_Picture_8.jpeg)

Declaración: éste es un producto de Clase A. En un entorno doméstico, este producto puede provocar interferencias de radio, en cuyo caso puede exigirse al usuario que tome las medidas oportunas.

**Declaración sobre interferencias electromagnéticas (EMI) - Taiwán**

![](_page_32_Picture_11.jpeg)

A continuación se ofrece un resumen de la declaración anterior sobre EMI en Taiwán.

Aviso: éste es un producto de Clase A. En un entorno doméstico, este producto puede provocar interferencias de radio, en cuyo caso el usuario deberá tomar las medidas adecuadas.

#### **Protección contra interferencias de radio en Alemania**

Dieses Gerät ist berechtigt in Übereinstimmung mit Dem deutschen EMVG vom 9.Nov.92 das EG–Konformitätszeichen zu führen.

Der Aussteller der Konformitätserklärung ist die IBM Germany.

<span id="page-33-0"></span>Dieses Gerät erfüllt die Bedingungen der EN 55022 Klasse A. Für diese von Geräten gilt folgende Bestimmung nach dem EMVG:

Geräte dürfen an Orten, für die sie nicht ausreichend entstört sind, nur mit besonderer Genehmigung des Bundesministers für Post und Telekommunikation oder des Bundesamtes für Post und Telekommunikation betrieben werden. Die Genehmigung wird erteilt, wenn keine elektromagnetischen Störungen zu erwarten sind.

(Auszug aus dem EMVG vom 9.Nov.92, Para.3, Abs.4)

Hinweis

Dieses Genehmigungsverfahren ist von der Deutschen Bundespost noch nicht veröffentlicht worden.

## **Avisos de emisión electrónica**

La sentencia siguiente se aplica a este producto de IBM. La sentencia para otros productos de IBM que vayan a utilizarse con este producto aparecerán en sus manuales correspondientes.

## **Declaración de la Comisión federal de comunicaciones (FCC)**

**Nota:** este equipo ha sido evaluado y cumple con los límites para un dispositivo digital de Clase B, según el Apartado 15 de las normas de la FCC. Estos límites están diseñados para ofrecer una protección adecuada contra interferencias nocivas en una instalación residencial. Este equipo genera, utiliza y puede radiar energía de radio-frecuencia y, si no se instala y utiliza según el manual de instrucciones, podría provocar interferencias nocivas para las comunicaciones de radio. Sin embargo, no existen garantías de que no se producirán interferencias en una instalación determinada. Si este equipo provoca interferencias nocivas en la recepción de radio o televisión (puede averiguarse apagando y encendiendo el equipo), se anima al usuario a intentar corregir las interferencias de uno de estos modos:

- v Reorientar o reubicar la antena de recepción.
- v Aumentar la separación entre el equipo y el receptor.
- v Conectar el equipo a una toma de alimentación de un circuito diferente al que está conectado el receptor.
- v Ponerse en contacto con un concesionario autorizado de IBM o un representante del servicio técnico para obtener ayuda.

Deben utilizarse cables y conectores con toma de tierra y con el blindaje adecuado para ajustarse a los límites de emisión de la FCC. Puede adquirir los cables y conectores adecuados en los concesionarios autorizados de IBM. IBM no se responsabiliza de las interferencias de radio o televisión provocadas si no se utilizan los cables o conectores recomendados o si se efectúan cambios o modificaciones no autorizados en el equipo. Los cambios o modificaciones no autorizados podrían anular la autorización del usuario para el uso del equipo.

Este dispositivo se ajusta al Apartado 15 de las normas de la FCC. La utilización está sujeta a las dos condiciones siguientes: (1) este dispositivo no puede provocar interferencias nocivas, y (2) este dispositivo debe aceptar las interferencias recibidas, inclusive aquellas que podrían provocar un funcionamiento no deseado.

Parte responsable:

International Business Machines Corporation New Orchard Road Armonk, NY 10504

Teléfono: 1-919-543-2193

### **Declaración de adecuación industrial canadiense**

Este aparato digital de Clase B se ajusta a los requisitos de las Normativas canadienses para equipos que provocan interferencias.

### **Avis de conformité à la réglementation d'Industrie Canada**

Cet appareil numérique de la classe B respecte toutes les exigences du Réglement sur le matériel brouilleur du Canada.

### **Declaración de adecuación de la comunidad europea**

Este producto se ajusta a los requisitos de protección de la directiva del consejo de la comunidad europea 89/336/EEC referente a la aproximación de las leyes de los estados miembros en cuanto a compatibilidad electromagnética. IBM no puede aceptar ninguna responsabilidad por el incumplimiento de los requisitos de protección resultante de una modificación no recomendada del producto, inclusive el uso de tarjetas opcionales que no sean de IBM.

Este producto ha sido evaluado y cumple con los límites para Equipos de tecnología de la información Clase B, según CISPR 22 / Estándar europeo EN 55022. Los límites para los equipos de Clase B se han derivado para entornos residenciales típicos para ofrecer una protección adecuada contra interferencias con dispositivos de comunicación bajo licencia.

Deben utilizarse cables y conectores con toma de tierra y el blindaje adecuado (IBM núm. de pieza 75G5958 o sus equivalentes) para reducir el potencial de provocar interferencias a las comunicaciones de radio y TV y otros equipos eléctricos o electrónicos. Puede adquirir estos cables y conectores en los concesionarios autorizados de IBM. IBM no puede aceptar responsabilidades por interferencias provocadas por el uso de cables y conectores no recomendados.

![](_page_37_Picture_0.jpeg)

Impreso en España